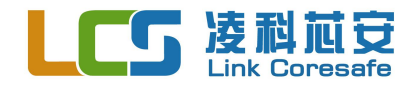

# **LKT-D100 下载器使用说明** 凌科芯安科技(北京)有限公司

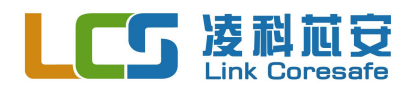

# **第 1 章 LKT-D100 下载器简介**

### 注意:用户在 PCB 设计阶段需保证加密芯片下载接口已经引出。

LKT-D100 下载器针对贴片上板后的 LKT 系列加密芯片完成算法下载工作。用户需要 在前期设计布板阶段预留下载接口。用户可选择将算法文件存储于 LKT-D100 后,单独使用 LKT-D100 进行下载, 即在线下载模式; 也可通过 PC 端上位机软件直接操作 LKT-D100 对 板上芯片进行下载,即 PC 下载模式。目前 LKT-D100 支持的芯片接口有 UART、IIC、SPI 三种类型,只适用于版权保护类加密芯片(支持用户自定义算法)的下载。

LKT-D100 主要功能如下:

- UART、IIC、SPI 三种接口加密芯片的程序下载
- 支持提供 3.57MHz 的独立时钟, 用于为 UART 接口加密芯片提供时钟源
- UART 接口加密芯片的下载速率自动匹配
- IIC 接口加密芯片的器件地址设置
- 支持 PC 下载、在线下载两种下载模式
- 下载状态实时显示
- 支持离线升级

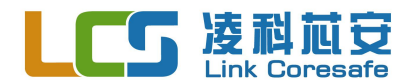

# **第 2 章 LKT-D100 下载器调试资源介绍**

调试资源如图 2-1 所示。电源和通讯接口用于下载器供电以及设置阶段的数据传输。芯 片发行接口要连接至用户主板的加密芯片下载接口上。实际下载过程中,若已经正确配置了 LKT-D100, 则点击"下载启动按钮"后开始进行算法下载操作。下载过程中, 黄灯频闪, 绿灯和红灯熄灭,下载完成后黄灯熄灭。若下载正确,绿灯处于常亮状态;下载失败,红灯 处于常亮状态。

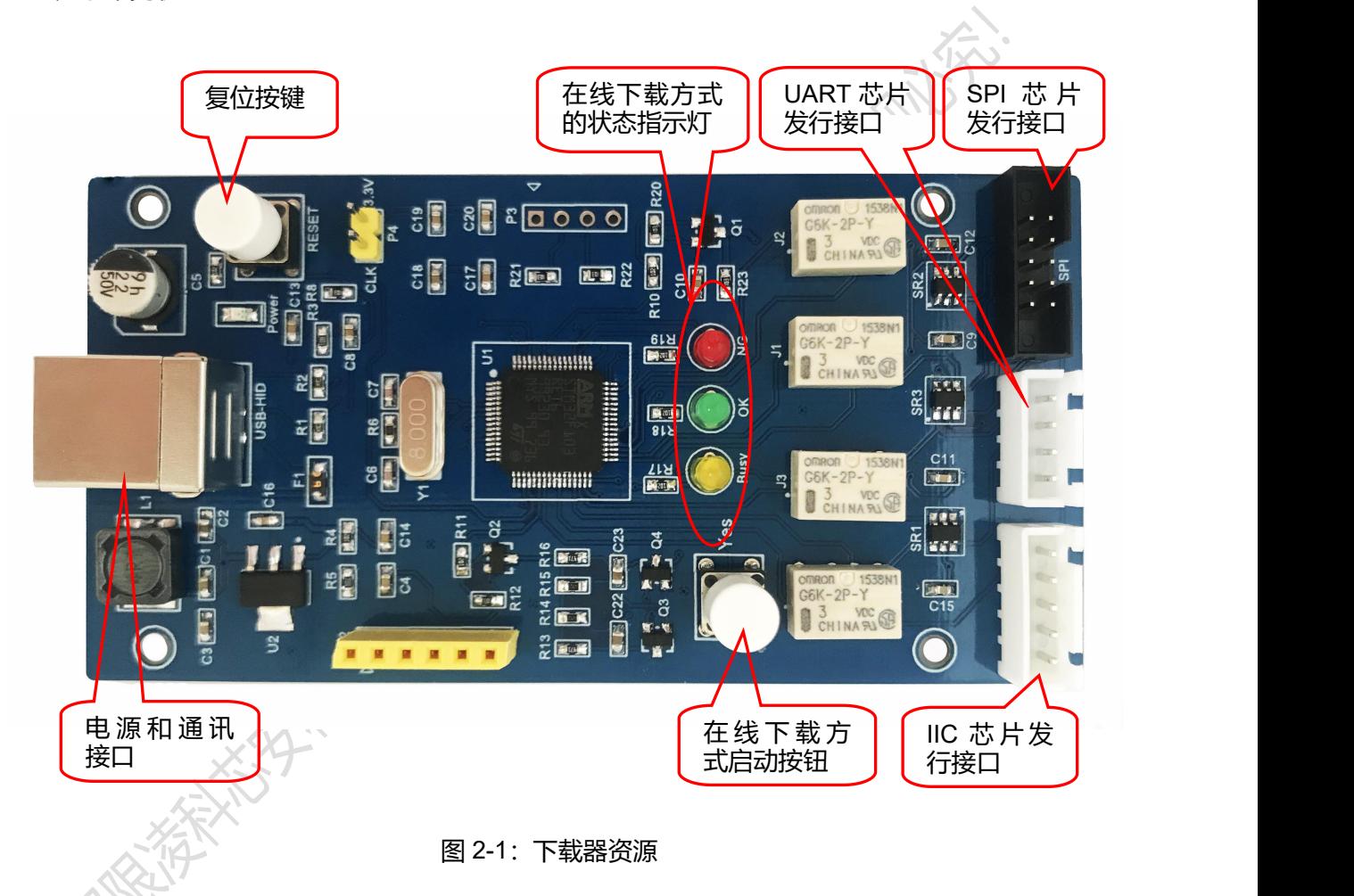

- 3 -

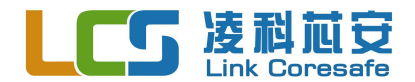

# **第 3 章 LKT-D100 下载器的使用条件**

### **3.1 用户产品硬件 IIC 接口预留**

LKT-D100 下载器的 IIC 接口如图 3-1 所示, 接口定义如表 3-1 所示, 用户板子上预留 的下载接头需与 IIC 接口定义顺序一样。其中 Check 用于判断加密芯片是否处于下载状态。

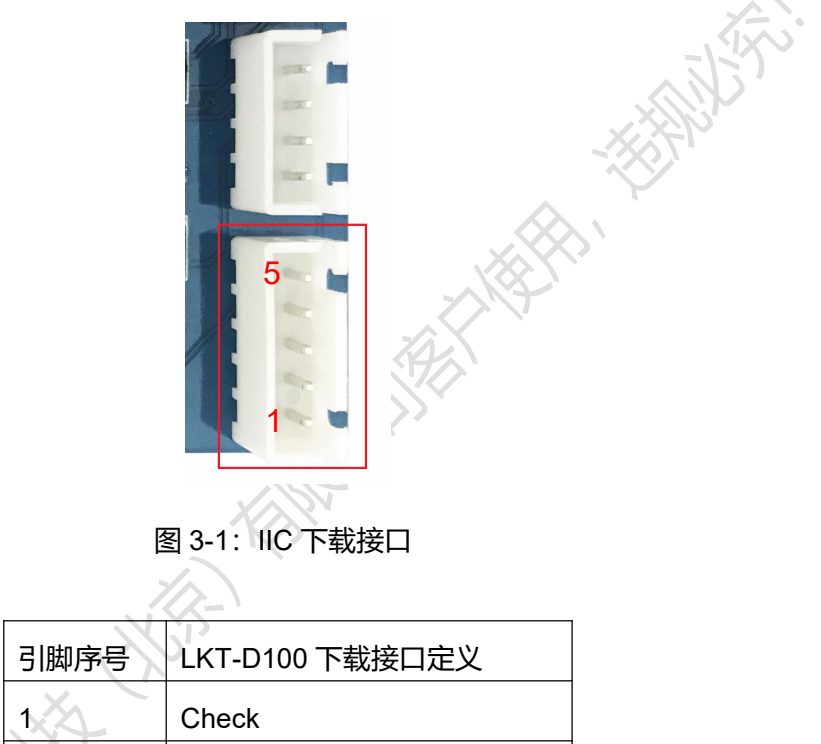

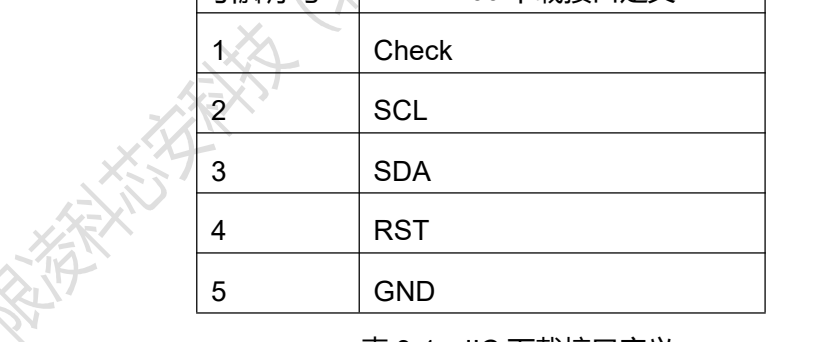

### 表 3-1: IIC 下载接口定义

注:CHECK 引脚为 D100 的连接检测信号。我司推荐用户使用该引脚。连接至用户 MCU 的任意 GPIO 即可。

### **3.2 用户 CPU 程序设置**

产品主板上电,主机 CPU 检测是否进入下载准备状态。将主 CPU 的一个 GPIO 连接到预留下载接口的 Check 位置,如果主机 CPU 上电检测到该引脚电平为低电平则认为

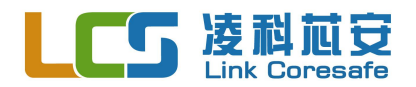

准备为加密芯片下载程序,该 GPIO 仅用于上电阶段判断是否进入下载模式时使用。

若进入下载模式,用户 CPU 将与加密芯片连接的所有 IO 引脚设置为输入状态。这样 做的目的是,在对加密芯片进行算法下载时,避免主机 CPU 的 IO 口影响加密芯片引脚的 通讯状态。主机 CPU 示例程序如下。

```
main(void)
\{ \{ \}Systemint(); …………………
   ………………
  If(!CHECK-State) //CHECK-State 为检测引脚的宏定义<br>{
  { ……….. ……….. //与加密芯片相连的个引脚设置成输入状态
     While(1);
  }………………………
  ……………………… //CPU 原程序
}
```
- 5 -

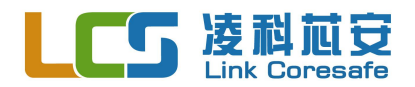

# **第 4 章 下载模式介绍**

LKT-D100 分为 PC 下载和在线下载两种模式。当用户选择在线下载模式时,建议采用 密文下载方式,可提高下载环节安全等级。详情请咨询技术支持。

### **4.1 PC 下载模式**

PC 下载模式适用于研发阶段使用。用户按照要求布板留出下载接口后,就可以使用 LKT-D100 连接 PC 完成算法下载工作了。但在实际量产环节, 由于每次下载算法都需要操 作 PC 端上位机软件, 对于发行效率有影响, 建议使用在线下载模式。

### **4.2 在线下载模式**

在线下载模式适用于批量生产阶段对加密芯片进行算法下载。用户需要在设置阶段,利 用 PC 上位机软件,通过 USB 接口将算法文件和检测指令等数据下发至 LKT-D100 中。在 批量生产阶段,只需 LKT-D100 配合用户主机板即可完成下载工作,不需要再连接 PC。

**SERIES HARRY STATES**